## Package 'tsgui'

September 4, 2020

Version 0.2.1

Title A Gui for Simulating Time Series

Author Martin Schlather [aut, cre],

Maintainer Martin Schlather <schlather@math.uni-mannheim.de>

Depends  $R$  ( $>= 3.0$ )

Imports stats, graphics, methods, grDevices, utils, tcltk2, tcltk, tkrplot, RandomFieldsUtils

#### **Suggests**

License GPL  $(>= 3)$ 

URL <http://ms.math.uni-mannheim.de/de/publications/software/tsgui>

NeedsCompilation yes

Repository CRAN

Date/Publication 2020-09-04 14:30:03 UTC

### R topics documented:

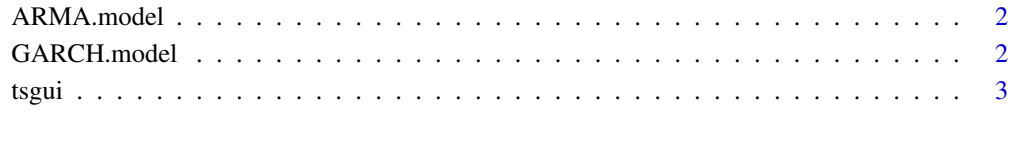

**Index** [6](#page-5-0) **6** 

Description This gui shows realisations of times series, currently ARMA and GARCH processes. It might be helpful for teaching and studying.

<span id="page-1-2"></span><span id="page-1-0"></span>

#### Description

ARMA.model defines an ARMA model as input for the argument user of [tsgui](#page-2-1)

#### Usage

```
ARMA.model(p.max=3, q.max=3)
```
#### Arguments

p.max,q.max non-negative integer. Any ARMA(p,q) model can be modelled in the gui with  $p \leq p$ . max and  $q \leq q$ . max. Note that  $p$ . max + q. max should not be larger than 6. Otherwise gui cannot manage the abundance of parameters.

#### Value

A list of parameters is returned.

#### Author(s)

Martin Schlather, <schlather@math.uni-mannheim.de>

#### See Also

[tsgui](#page-2-1), [GARCH.model](#page-1-1)

#### Examples

```
if (interactive())
 tsgui(user=list(AR=ARMA.model(p.max=5, q.max=0)),
       included.models = "ARMA")
```
<span id="page-1-1"></span>GARCH.model *Definition of an GARCH model.*

#### Description

GARCH.model defines an GARCH model as input for the argument user of [tsgui](#page-2-1)

#### Usage

GARCH.model(a.max=3, b.max=3)

#### <span id="page-2-0"></span>tsgui 2008 and 2008 and 2008 and 2008 and 2008 and 2008 and 2008 and 2008 and 2008 and 2008 and 2008 and 2008

#### Arguments

```
a.max, b.max non-negative integer. Any GARCH(p,q) model can be modelled in the gui with
                 p \le a. max and q \le b. max. Note that a. max + b. max should not be larger than 6.
                 Otherwise gui cannot manage the abundance of parameters.
```
#### Value

A list of parameters is returned.

#### Author(s)

Martin Schlather, <schlather@math.uni-mannheim.de>

#### See Also

[tsgui](#page-2-1), [ARMA.model](#page-1-2)

#### Examples

```
if (interactive())
tsgui(user=list(ARCH=GARCH.model(a.max=5, b.max=0)),
      included.models = "GARCH")
```
<span id="page-2-1"></span>

tsgui *Gui for times series*

#### Description

This GUI allows real-time simulations of ARMA and GARCH processes. Further models can be added by the user.

#### Usage

```
tsgui(user = NULL, wait = 1000, included.models =c("ARMA", "GARCH"))
```
#### Arguments

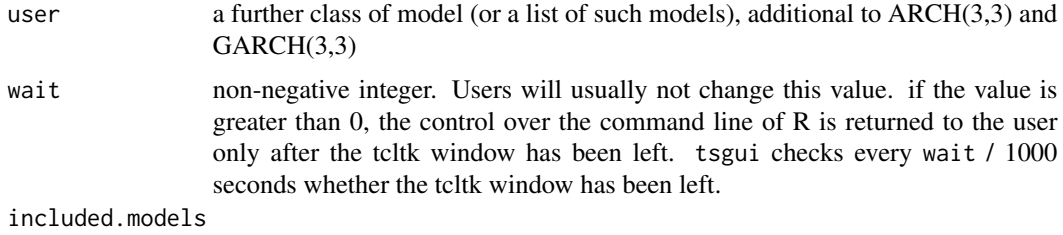

NULL or string vector giving the internally defined models that shall be available.

#### <span id="page-3-0"></span>Details

Sliders and Buttons of the GUI are:

'New innovations' The random seed is fixed when model parameters are changed. 'New Innovations' draws a new random seed

'Return' leaves the program

'MODELS' choose one of the given models to be displayed

'time' length of the time series

'burn.in' the length of the burn in period

'repetitions' number of simulations (with different seeds) shown in the graphics

- 'INNOVATIONS' the distribution families of the independent errors. If more than one family is chosen the graphs are put on top of each other.
- 'green button cpy' allows to freeze the current choice of the parameter values. If it is pressed a new column appears with the frozen values. The effect becomes apparent when now the sliders are moved. The new column has a d for deleting that column and a 1 to switch this column with the current columns of the sliders.
- 'MODEL PARAMETERS' The ARMA model is given by

$$
Z_t - \phi_1 Z_{t-1} - \phi_2 Z_{t-2} - \phi_3 Z_{t-3} = \varepsilon_t + \theta_1 \varepsilon_{t-1} + \theta_2 \varepsilon_{t-2} + \theta_3 \varepsilon_{t-3}
$$

The GARCH model is given by  $Z_t = \sigma_t \varepsilon_t$  and

$$
\sigma_t^2 - \beta_1 \sigma_{t-1}^2 - \beta_2 \sigma_{t-2}^2 - \beta_3 \sigma_{t-3}^2 = \alpha_0 + \alpha_1 Z_{t-1}^2 + \alpha_2 Z_{t-2}^2
$$

#### 'INNOVATION PARAMETERS' the parameters corresponding to the distributions of the INNO-VATIONS

'STARTING VALUES' starting values for the burn in period

The argument user allows to define ARCH and GARCH models with different numbers of parameters, see the examples in [ARMA.model](#page-1-2) and [GARCH.model](#page-1-1).

The argument user also allows to define one's own model. The example of such a definition is returned by [ARMA.model](#page-1-2). While ARMA.model() returns an overview and str(ARMA.model(),give.attr=TRUE) gives some more details, the code print(ARMA.model(),details=TRUE) gives the full definition of a time series:

time, burn.in, repetitions the default values of the respective sliders, see above

\*.min, \*.max The lower and upper bound of the slider values.

- phi named vector; the names will be the titles of the sliders; phi contains all model parameters
- distr note that all the three distribution functions have access to the values of all three INNOVA-TION PARAMETERS in the gui, since param is a vector of three elements
- distr.param named vector of parameters. It could be also a shorter or longer vector than the standard vector of length 3
- distr.show at least one of the components must be TRUE, indicating the default distribution

titles a list of 2 functions

- <span id="page-4-0"></span>titles[[1]] returns the title of the model in dependence of the current values of the model parameters
- titles[[2]] returns a string of additional information on the model
- update.function for given innovations, i.e. realisations of the errors  $\varepsilon_i$  including burn in, the parameter values  $\phi$  of the model and for given starting values start. ts the function calculates the time series, including burn in. Note that start.ts is a matrix of length{param} rows and  $nr$  columns, where  $n$  is the number of chosen distribution families and  $r$  is the number of repetitions. Similar, innovations is also
- starting.ts the starting values of the process in the burn-in period of the simulation
- starting.matrix.ts This function turns the starting values starting.ts into a matrix where is essentially the starting values starting.ts are written in each column. The number of columns are the number of chosen distribution family time the number of repetitions. Note that in the matrix the repetitions are grouped to gether, i.e. if  $r$  is the number of repetitions the first  $r$  rows refer to the  $r$  repetitions of the first chosen distribution.

The function is introduced to allow also for transformations of starting.ts for different distributions.

starting.innovations the starting values of the innovations in the burn-in period of the simulation

starting.matrix.innovations function analogue to starting.matrix.ts

#### Value

A list with the latest chosen paremeters is returned.

#### Author(s)

Martin Schlather, <schlather@math.uni-mannheim.de>

#### See Also

[ARMA.model](#page-1-2), [GARCH.model](#page-1-1)

#### Examples

if (interactive()) tsgui()

# <span id="page-5-0"></span>Index

∗ models ARMA.model, [2](#page-1-0) GARCH.model, [2](#page-1-0) tsgui, [3](#page-2-0) ∗ ts ARMA.model, [2](#page-1-0) GARCH.model, [2](#page-1-0) tsgui, [3](#page-2-0) ARMA.model, [2,](#page-1-0) *[3](#page-2-0)[–5](#page-4-0)* GARCH.model, *[2](#page-1-0)*, [2,](#page-1-0) *[4,](#page-3-0) [5](#page-4-0)*

tsgui, *[2,](#page-1-0) [3](#page-2-0)*, [3](#page-2-0)